# **Boletim Técnico**

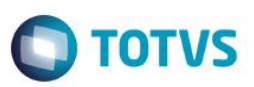

# **Paradigma – Cancelamento de Registro**

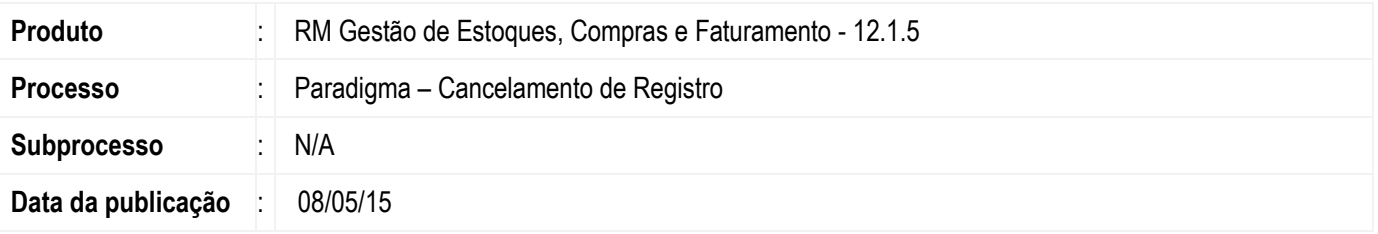

Permitir que o usuário cancele ordens de compra no ERP TOTVS (linha RM) que estejam integradas ao Portal de Compras Paradigma (WBC – Web Business Center) e exclua itens de cotação integrados. Também será possível receber os cancelamentos realizados através do Portal de Compras Paradigma (WBC – Web Business Center).

### **Desenvolvimento/Procedimento**

#### **Conclusão de Pedido**

1. Conclusão de Item do Pedido.

Ao concluir um Item de Movimento no ERP RM que esteja integrado ao Portal de Compras Paradigma, será enviado um documento de integração contendo os dados para cancelamento do respectivo Item do Pedido de Compra no Paradigma.

2. Conclusão de todos os Itens do Pedido.

Ao concluir um Movimento no ERP RM que esteja integrado ao Portal de Compras Paradigma, será enviado um documento de integração contendo os dados para cancelamento dos respectivos Itens do Pedido de Compra no Paradigma.

### **Cancelamento de Movimento**

Ao cancelar um Movimento no ERP RM que esteja integrado ao Portal de Compras Paradigma, será enviado um documento de integração contendo os dados para cancelamento dos respectivos Itens do Pedido de Compra no Paradigma.

#### **Estorno de Item não Recebido**

O Estorno de Item não Recebido poderá ser executado mesmo que o Movimento esteja integrado ao Paradigma. Entretanto não será integrado ao Portal de Compras Paradigma.

No ERP RM, uma vez estornado o item, a Cotação será reaberta e em seguida poderá ser excluído o Item da Cotação, retornando este item para a Solicitação de Compra. Caso o usuário queira integrar este item novamente, deverá ser criado uma nova solicitação e integrar a mesma ao Portal de Compras Paradigma.

### **Cancelamento da Cotação**

Ao cancelar uma Cotação no ERP RM que esteja integrado ao Portal de Compras Paradigma, será enviado um documento de integração contendo os dados dos Itens da Solicitação de Compra que estão relacionados aos Itens da Cotação para cancelamento dos respectivos Itens da Requisição de Compra no Paradigma.

#### **Exclusão de Item da Cotação**

 $\ddot{\circ}$ 

**ESTB** aon

ento é de propriedade da TOTVS. Todos os direitos reservados

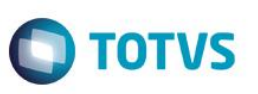

Ao excluir um Item da Cotação no ERP RM que esteja integrado ao Portal de Compras Paradigma, será enviado um documento de integração contendo os dados do Item da Solicitação de Compra que está relacionado para cancelamento do respectivo Item da Requisição de Compra no Paradigma.

**Cancelamento de Requisição de Compra pelo Portal de Compras Paradigma**

No ERP RM o usuário poderá executar o processo de Retorno de Requisições Canceladas no Paradigma, que estará disponível na tela de Itens da Cotação. Este processo irá consultar no Portal de Compras Paradigma todas as Requisições de Compra que foram canceladas através do Portal e realizar a exclusão dos respectivos Itens de Cotação relacionados a estas Requisições de Compra.

## **Informações Adicionais**

As premissas para execução do processo de integração de Paradigma - Cancelamento de Registro são:

- Parâmetro global de integração com Paradigma ativo: Ambiente | Configuração | Parâmetros | Assistente de Implantação de Processos [Movimento >> Integrações >> Paradigma] campo Integrado com Paradigma marcado.
- Caminho do WebService Paradigma corretamente parametrizado: Ambiente | Configuração | Parâmetros | Assistente de Implantação de Processos [Movimento >> Integrações >> Paradigma] campo URL do Servidor Paradigma preenchido.
- Movimentos e Cotações integradas ao Portal de Compras Paradigma.
- Movimento deve estar com o status "Pendente"

## **Informações Técnicas**

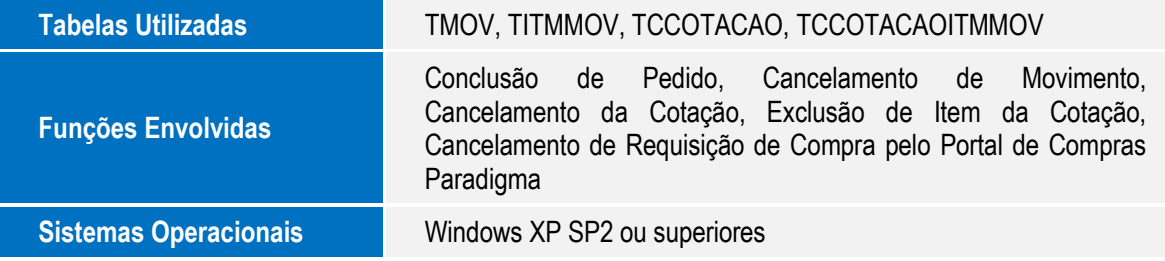